# Транспортёр iButton Data Loggers mini Transporter (iBDLmT)

## Назначение и функциональные особенности

Прибор *iButton Data Loggers mini Transporter* (далее просто прибор, или транспортёр, *iBDLmT* предназначен или ДЛЯ полномасштабной **УСТРОЙСТВ** ПОДДЕРЖКИ семейства *iButton Data Loggers<sup>TM</sup>* (далее сокращённо *iBDL*). которые ЯВЛЯЮТСЯ эффективными регистраторами. обеспечивающими мониторинг температуры и относительной влажности. Условимся далее по тексту называть все такие устройства или регистраторами iBDL, или

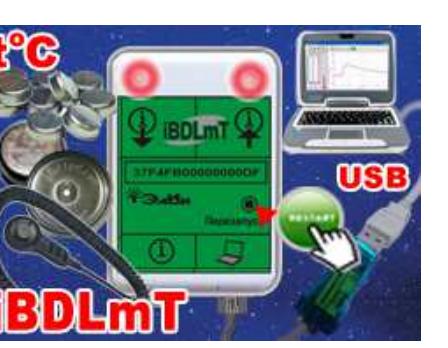

просто *поегерами*. Регистраторы iBDL, относятся к семейству iButton и

изготавливаются компанией Maxim Integrated. K ним относятся устройства типа DS1922L-F5. DS1922T-F5. DS1922E-F5, и DS1923-F5, упакованные, как и другие микросхемы iButton, в дисковые корпуса F5 can, выполненные из нержавеющей стали и внешне напоминающие дисковые батарейки или "таблетки" (далее просто "таблетки" iBDL).

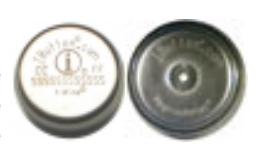

Прибор iBDLmT (см. https://elin.ru/iBDL/Support/?topic=iBDLmT) является экономичным решением, обеспечивающим полномасштабную поддержку небольшого числа отдельных регистраторов iBDL, в полевых условиях, в случае, когда использование компьютера неудобно, дорого или невозможно.

iBDI mT обеспечивает считывание сохранение собственной  $\mathsf{M}$  $\mathbf{B}$ энергонезависимой Flash-памяти до трёх информационных копий памяти *peaucmpamopos iBDL* (далее колии памяти *iBDL*) с целью их дальнейшего переноса на компьютер для последующей обработки, архивирования и анализа. Также транспортёр реализует функции запуска новых сессий регистраторов. либо останова их текущих сессий.

Перенос содержимого Flash-памяти транспортёра iBDLmT в память компьютера осуществляется при подключении прибора к USB-порту через адаптер 1-Wire-интерфейса с помощью свободно доступной программы *iButton Data* Loggers mini Transporter или сокращённо iBDL mT. Последняя версия этой программы И eë описание доступны на странице  $\mathbf{C}$ адресом https://elin.ru/iBDL/Support/?topic=iBDLmT#iBDL\_mT

режим прибора iBDLmT обеспечивает исполнение заранее Отдельный выбранного варианта перезапуска обслуживаемых регистраторов iBDL. Прибор способен выполнить один из шести вариантов перезапуска каждого из обслуживаемых регистраторов iBDL для отработки ими следующей сессии (вариант перезапуска задаётся также посредством программы iBDL mT). Возможные варианты перезапуска: запрет перезапуска, запуск с новыми значениями установочных параметров, синхронизация узла часов/календаря (перезапуск с прежними установками), остановка сессии регистрации, консервация, заполнение дополнительной памяти логгера (ярлыка), сопроводительной символьной информацией. Причём запись ярлыка возможна, как отдельная операция, так и, как дополнительная опция совместно с исполнением других операций перезапуска. Перевод транспортёра iBDLmT в режим перезапуска осуществляется с помощью кнопки [Перезапуск], размещённой на крышке корпуса прибора iBDLmT.

Для отображения фаз функционирования прибора и индикации возможных ошибок при выполнении операций на крышку корпуса транспортёра выведены два индикационных светодиода  $\langle\mathcal{P}\rangle$  и  $\langle 4 \rangle$ 

Для инициации процедуры обмена информацией между прибором iBDLmT и обслуживаемым iBDL. связанного либо регистратором  $\mathbf{c}$ копированием памяти регистратора iBDL в один из трёх карманов Flash-памяти транспортёра, либо с перезапуском логгера, достаточно кратковременно коснуться корпуса логгера щупом, подключённым к одному из разъёмов-гнёзд прибора.

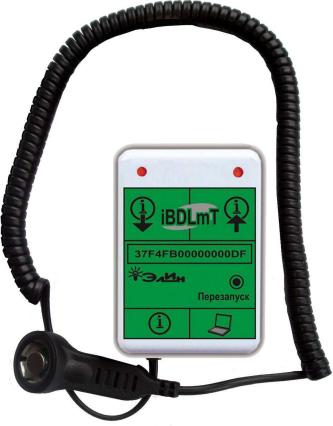

Низкая цена прибора iBDLmT делает его оптимальным средством поддержки при организации бюджетных схем обслуживания регистраторов iBDL. Например, если перевозчик продукции в условиях Холодовой цепи, имеет всего один или два автомобиля, в каждом из которых необходимо осуществлять контроль температуры и влажности посредством устройств ГИГРОХРОН. Для такого приобретение полномасштабного комплекса поддержки пользователя iBDL типа iBDLR (https://elin.ru/iBDL/Support/?topic=iBDLR) регистраторов достаточно накладно, а использование недорогого транспортёра iBDLmT оптимально.

### Режимы и условия эксплуатации

В ходе эксплуатации прибор iBDLmT может находиться в одном из пяти режимов: либо в режиме конфигурации, либо в режиме ожидания, либо в режиме сохранения, либо в режиме перезапуска, либо в режиме консервации.

В режиме конфигурации пользователь может назначить необходимый вариант регистраторов iBDL. перезапуска ДЛЯ подлежащих обслуживанию транспортёром, также задать новые значения a установочных параметров для следующей сессии ПО накоплению данных,

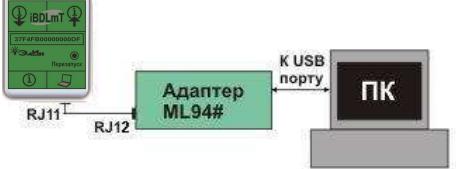

отрабатываемой логгерами, обслуженными прибором <sup>в</sup> режиме перезапуска. <sup>В</sup> режиме конфигурации также осуществляется перенос данных, собранных транспортёром, <sup>в</sup> память компьютера.

Для перевода прибора iBDLmT <sup>в</sup> режим конфигурации его необходимо подключить <sup>к</sup> USB-порту компьютера через адаптер 1-Wire-интерфейса (далее просто *адаптер*). Описания таких адаптеров приведены <sup>в</sup> конце страницы с адресом https://elin.ru/Accessories/?topic=adapters. Подобные адаптеры являются неотъемлемой частью, например, комплексов iButton Data Loggers *Ревизор* iBDLR (см. <u>https://elin.ru/iBDL/Support/?topic=iBDLR</u>), которые предназначены для<br>- Горниция — предисмените будёт — представить предназначены для обеспечения полномасштабной<br>— поддержки регистраторов iBDL, или вспомогательного комплекса iBDL\_FG (см. <u>https://elin.ru/iBDL/Support/?topic=iBDLFG</u>).<br>.. Кроме того, возможно воспользоваться: либо адаптером типа DS9490R# от компании Maxim Integrated (https://elin.ru/files/pdf/Accessories/DS9490-DS9490R.pdf), либокоторый поставляется бюджетнымбюджетным адаптером модификации ML94DS, который поставляется<br>НТЛ "ЭлИн" специально для комплектации транспортёров iBDLmT и является аналогом DS9490R#.

В режиме конфигурации информационный обмен между прибором iBDLmT <sup>и</sup> компьютером, а также интерфейс пользователя, обеспечивается программой iButton Data Loggers mini Transporter Service (iBDL\_mT). Эта программа позволяет пользователю установить порядок работы транспортёра, выбрать вариант<br>порезольною расчатратеров iPDL и определить ананения порезителя порезольно перезапуска регистраторов iBDL <sup>и</sup> определить значения параметров перезапуска (подробнеео работе с программой iBDL\_mT см. документ «*Программа* iBDL\_mT» (https://elin.ru/files/pdf/iBDL/iBDLmT.pdf)).

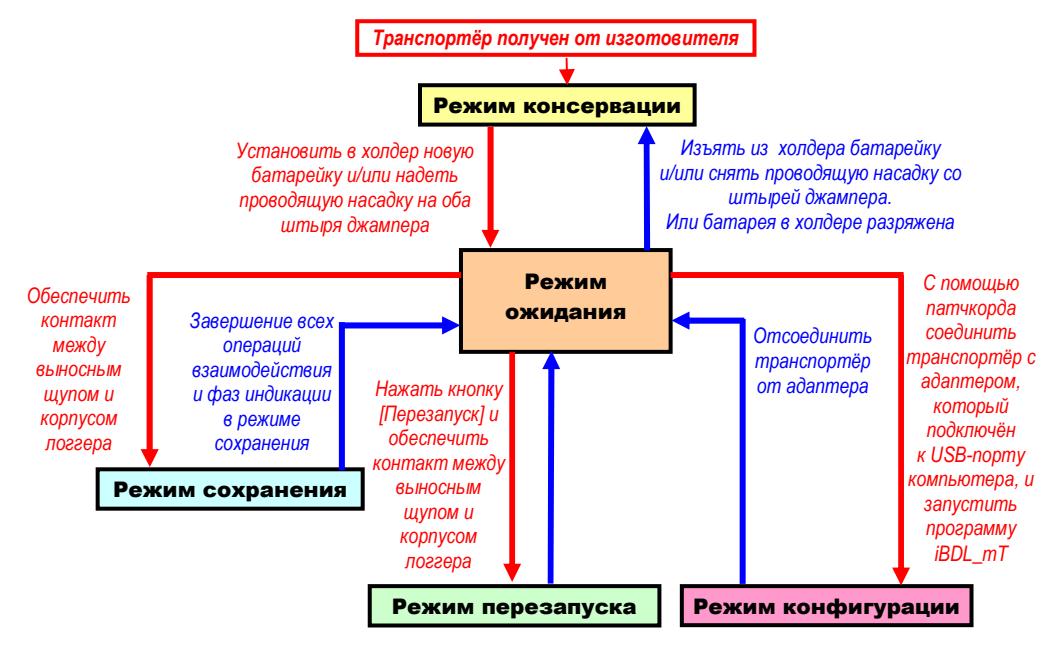

После отключения транспортёра от адаптера он переходит из режима конфигурации <sup>в</sup> <sup>т</sup>. н. *ждущий режим*. <sup>В</sup> этом режиме прибор iBDLmT полностью пассивен <sup>и</sup> находится либо <sup>в</sup> ожидании активизации процедуры взаимодействия с подлежащим обслуживанию логгером iBDL, либо в ожидании нажатия кнопки<br>'Порезовном', вибо в ожидании подключания к одертору. Т. е. состреторуно [Перезапуск], либо <sup>в</sup> ожидании подключения <sup>к</sup> адаптеру. Т. е., соответственно, готов <sup>к</sup> переходу либо <sup>в</sup> режим сохранения, либо <sup>в</sup> режим перезапуска, либо <sup>в</sup> режим конфигурации. Ждущий режим отличается минимальным потреблением энергии схемой управления транспортёра от батареи питания.

Для запуска процедуры сохранения копии памяти iBDL необходимо подключить <sup>к</sup> прибору iBDLmT выносной щуп DS1402RP8 <sup>и</sup> осуществить контакт приёмного гнезда щупа с корпусом "таблетки" iBDL. В этом случае транспортёр автоматически переходит <sup>в</sup> режим сохранения, считывая из памяти логгера накопленные данные мониторинга и сохраняя их в одном из трёх карманов<br>Elech ======= Flash-памяти.

Еслиу прибора iBDLmT, который находится <sup>в</sup> режиме ожидания, нажать кнопку [Перезапуск], то транспортёр перейдёт <sup>в</sup> *режим перезапуска*, что будет отображено частым миганием (период ~100 мс) светодиода<sup>&</sup>lt; <sup>&</sup>gt;на протяжении 10 с. В течение этого временнОго интервала, пока светодиод продолжает мигать, пользователю необходимо осуществить контакт приёмного гнезда щупа с корпусом "таблетки" iBDL, чтобы произвести его перезапуск. <sup>В</sup> этом случае прибор iBDLmT выполнит перезапуск текущей или уже завершённой сессии обслуживаемого регистратора iBDL <sup>в</sup> соответствиис назначенным вариантом перезапуска <sup>и</sup> <sup>с</sup> новыми значениями установочных параметров, заданными <sup>в</sup> режиме конфигурации.

Следует обратить внимание, что индикационные светодиоды прибора iBDLmT могут быть подожжены (подсвечены) либо <sup>в</sup> режиме сохранения, либо <sup>в</sup> режиме перезапуска. В любом другом режиме эксплуатации транспортёра светодиоды<br>-------*-------------*--<u>всегда погашены.</u>

*Режим консервации* востребован при длительном простое прибора <sup>и</sup> определяется обесточенным состоянием его электронной схемы. Такая ситуация может быть <sup>в</sup> следующих случаях: 1) если <sup>в</sup> холдере прибора отсутствует батарея питания, 2) если батарея питания разряжена, 3) если штыри джампера JMP не соединены проводящей насадкой (электронная схема прибора включая часы полностью обесточена). Признаком нахождения <sup>в</sup> режиме консервации является отсутствие даже кратковременного поджига светодиодов транспортёра при замыкании контактных площадок приёмного гнезда щупа. Для перевода iBDLmT из режима консервации <sup>в</sup> ждущий режим необходимо установить <sup>в</sup> холдере новую батарею питания <sup>и</sup> соединить штыри джампера JMP проводящей насадкой.

**Внимание! Настоящая инструкция рассчитана на пользователя, знакомогос основами технологии использования регистраторов iBDL и компьютерным комплексом iButton Data Loggers Ревизор (iBDLR) для полномасштабной поддержки таких логгеров. Она НЕ содержит полных подробных описаний порядка работыс этими средствами обеспечения мониторинга, <sup>а</sup> включает лишь положения, связанные с особенностями эксплуатации приборов iBDLmT.**

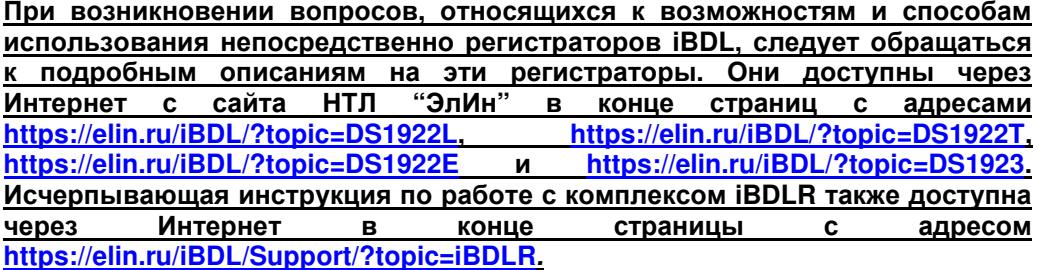

#### Принципы построения и конструкция

Основой схемы управления iBDLmT является универсальный микроконтроллер. который благодаря аппаратно-программной эмуляции специализированного 1-Wire-интерфейса реализует обмен информацией между транспортёром и обслуживаемым им регистратором iBDL, а также управляет переключением светодиодов и отслеживает замыкание кнопки [Перезапуск]. При отсутствии активных действий, выполняемых прибором, микроконтроллер автоматически переключается в пассивный режим сверхмалого энергопотребления.

встроенной энергонезависимой Flash-памяти объёмом 32 Кбайт Узел предназначен для хранения копий памяти обслуживаемых регистраторов iBDL (основной сегмент Flash-памяти), а также параметров запуска или останова сессий регистраторов, заданных в режиме конфигурации, включая данные для заполнения дополнительной памяти логгера iBDL (служебный сегмент Flash-памяти). Узел Flash-памяти подключён по 1-Wire-интерфейсу для взаимодействия с управляющим микроконтроллером, а в пассивном режиме последнего доступен для операций чтения/записи со стороны компьютера пользователя посредством программы iBDL mT.

Узел часов/календаря предназначен для хранения текущей даты и времени. используемых при выполнении операций запуска новых сессий регистраторов iBDL. Этот узел также подключён по интерфейсу 1-Wire к микроконтроллеру и в пассивном режиме последнего доступен для чтения/записи текущих значений со стороны компьютера с целью выполнения операций установки/коррекции посредством программы iBDL mT.

В корпус транспортёра вмонтированы два телефонных разъёма RJ11 (6p4c): разъём  $\langle \mathbb{Q} \rangle$  для подключения выносного щупа DS1402RP8 (левый) и разъём  $\langle \mathbb{Q} \rangle$ для сопряжения с адаптером 1-Wire-интерфейса (правый). Соединение между гнёздами адаптера и транспортёра выполняется кабелем-переходником (патчкордом), изготовленным из четырёхжильного телефонного провода, оформленного с обоих концов телефонными вилками (джеками системы RJ11). Такой же вилкой снабжён один конец кабеля шупа. Патчкорд и шуп входят в комплект поставки iBDLmT. Использование шупа DS1402RP8 позволяет пользователю осуществить информационный контакт с регистраторами iBDL в большинстве труднодоступных мест их размещения (узких полостях, щелях, выемках, раковинах, углублениях и т. д.).

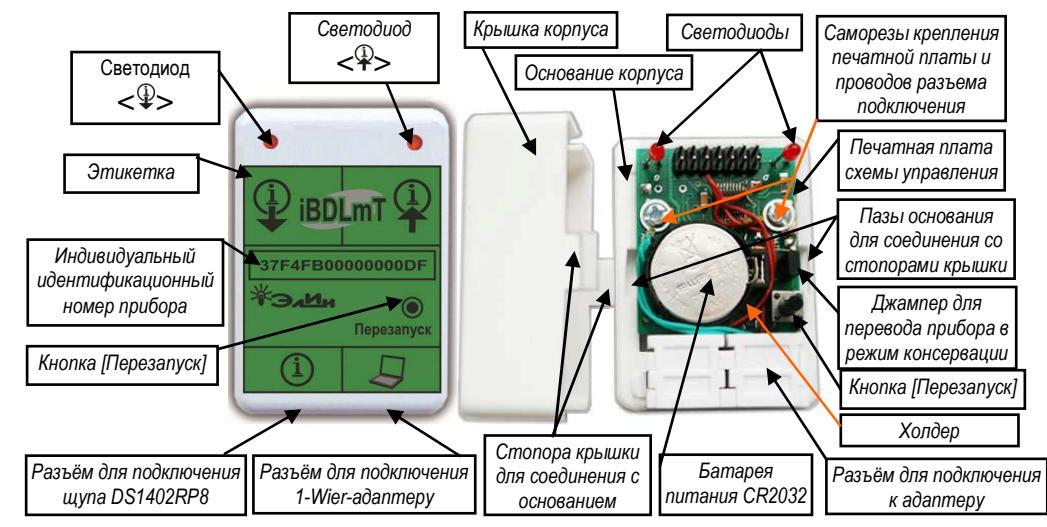

Прибор iBDLmT смонтирован в стандартной двухвходовой телефонной розетке, состоящей из основания и крышки. Прорези для индикационных светодиодов  $\langle$  $\langle$  $\rangle$ > (левый) и  $\langle$  $\hat{\Psi}$ > (правый) и кнопки [Перезапуск] размещены сверху на крышке корпуса розетки. Внутри корпуса розетки, на её основании, установлена печатная плата, содержащая схему управления транспортёра и отсек для размещения элемента питания - холдер. В качестве источника питания в iBDLmT используется широко распространённая дисковая литиевая батарейка типоразмера CR2032.

В случае, если планируется продолжительный по времени интервал, в течение которого эксплуатация прибора iBDLmT не будет производиться, холдер с батареей питания может быть отключён от схемы управления, что исключит расход ёмкости батареи в этот период. Для этого используется джампер ЈМР. Если проводящая насадка надета на оба штыря джампера - транспортёр находится в рабочем состоянии. Если насадка снята или надета только на один из штырей джампера, схема управления прибора обесточена, поэтому он находится в нерабочем состоянии, т. е. в режиме консервации.

# Внимание! Для нормальной инициализации прибора iBDLmT включение питания прибора (установка батареи или замыкание перемычки JMP) может производиться только при отсоединённом кабеле его связи с адаптером.

Доступ к печатной плате схемы управления, а также к холдеру и к джамперу ЈМР, возможен после того, как снята крышка корпуса прибора. Чтобы отсоединить крышку корпуса прибора от его основания следует сдавить её в районе этикетки с боков пальцами навстречу друг другу. В этом случае пластиковые стопора освободятся из пазов основания, и крышка отсоединится от основания. Для освобождения печатной платы необходимо выкрутить боковые саморезы, отсоединив проводники подключения приёмного разъёма RJ11.

# Внимание! При соединении половинок корпуса прибора надлежит следить за тем, чтобы линзы обоих светодиодов и шток кнопки [Перезапуск] аккуратно вошли в предназначенные для них прорези на крышке.

Каждый прибор iBDLmT имеет собственный уникальный шестнадцатиразрядный идентификационный номер, задаваемый индивидуальным номером микросхемы EEPROM, входящей <sup>в</sup> состав схемы управления этого прибора. Именно этот номер вместе с обозначением типа прибора отображается на этикетке, размещённой на внешней стороне крышки корпуса каждого из приборов iBDLmT.

# *Технические характеристики*

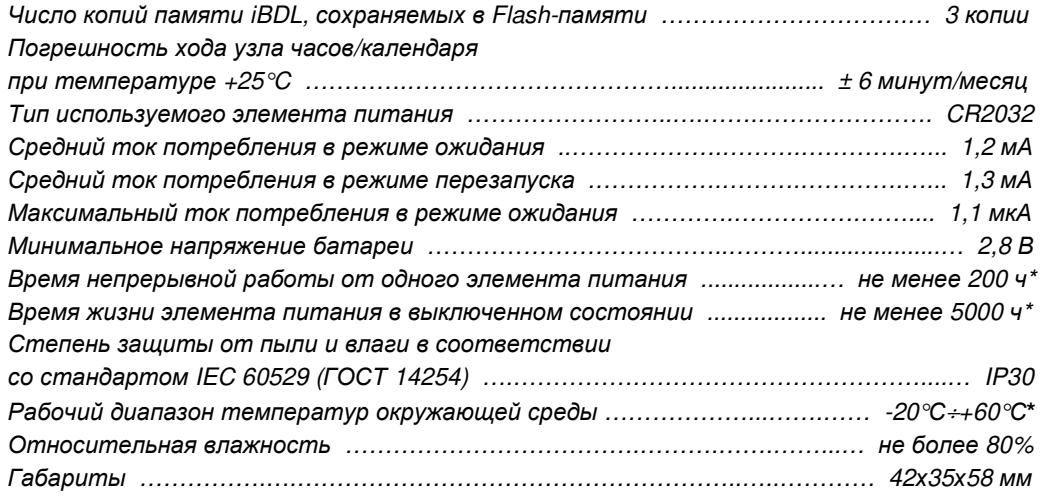

\* - данные приведены для батарей CR2032, изготавливаемых компанией Renata SA.

# *Режим сохранения*

Для обеспечения информационного обмена<br>——————————————————— между прибором iBDLmT, находящимся <sup>в</sup> *режиме ожидания*, <sup>и</sup> регистратором iBDL, информационнуюую копию памяти которого<br>сохранить во Flash-памяти необходимоFlash-памяти транспортёра, следует прикоснуться приёмнымподлежащей гнездом щупа корпуса подлежащей обслуживанию "таблетки" iBDL. Подносить приёмную часть щупа <sup>к</sup> корпусу "таблетки" iBDL следует таким образом, чтобы корпус логгера полностью вошёл <sup>в</sup> приёмную часть щупа, до

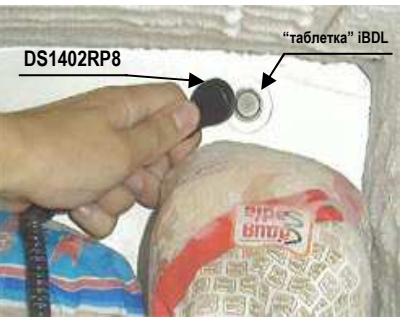

упора. При этом центральная контактная пластина приёмной части щупа<br>(эбитализ), талужи савладся, а дередной (наидрадкизй) наздна жалужа (обкладка), должна совпадать с передней (центральной) частью корпуса<br>"тоблотки" PDL которое отделено полняродиленоей коолченой воторкой от "таблетки" iBDL, которая отделена полипропиленовой изолирующей вставкой от задней части корпуса "таблетки", оснащённой удерживающим фланцем.

Подносить щуп к обслуживаемому устройству следует так, чтобы корпус<br>"таблогии" PDL также короле такжету с только по также следо "таблетки" iBDL гарантировано полностью вошёл <sup>в</sup> приёмное гнездо.

Необходимым условием для сохранения копии памяти iBDL является наличие хотя бы одного свободного кармана во Flash-памяти iBDLmT для хранения данных регистратора. Сразу после инициализации Flash-памяти хранения<br>————————————————————————————— транспортёра посредством программы iBDL\_mT свободны три таких кармана, доступных для сохранения считанных копий памяти iBDL <sup>в</sup> автономном режиме работы прибора iBDLmT.

При касании корпуса "таблетки" iBDL щупом транспортёр переключается из *режима ожидания* <sup>в</sup> *режим сохранения*, характеризующийся последовательным исполнением сначала *операции сохранения*, <sup>а</sup> затем *фазы индикации завершения операции*. Продолжительность *операции сохранения* составляет 1…2 c, в течение этого отрезка времени пользователю необходимо обеспечить<br>…одревывший контакт корписе "теблотки" iPDL о дрийници гнослом ниже непрерывный контакт корпуса "таблетки" iBDL с приёмным гнездом щупа. Выполнение операции сохранения сопровождается постоянным свечением светодиода < >. В случае успешного исполнения этой операции прибор производит индикацию 15 тактами кросс-переключения (перемигивания) светодиодов <∜> и <¥> (длительность такта при этом равна 150 мс). ). <u>Внимание!</u><br>Изэмне в сторонии стандать настоящее фазочныйшании статочник статочник Именно <sup>в</sup> течение периода исполнения *фазы индикации завершения операции* приёмное гнездо щупа должно быть отсоединено от корпуса "таблетки" iBDL.<br>.. Иначе возможно повторное случайное считывание памяти логгера.

Любой иной режим индикации означает, что прибор iBDLmT диагностировал одну из ошибок при выполнении операции, <sup>и</sup> <sup>в</sup> результате данные не сохранены во Flash-памяти прибора. <sup>В</sup> фазе индикации режима сохранения возможно четыре комбинации перемигивания индикационных светодиодов, каждая из которых однозначно идентифицирует тот или иной вариант возникшей ошибки.

- 1. *Авария прибора*. Индикация 5- ю циклами синхронного мигания обоими светодиодами<> <sup>и</sup> <sup>&</sup>lt; >с длительностью цикла ~1 с <sup>и</sup> соотношением длительностей тактов свечения <sup>и</sup> гашения 1:1 производится при невозможности нормального доступа <sup>к</sup> встроенной памяти прибора со стороны микроконтроллера через внутреннюю 1-Wire-магистраль. Данная ситуация может быть обусловлена одной из следующих причин:
- а. Наличие связис USB-адаптером компьютера во время выполнения операции обслуживания транспортёром регистратора iBDL. Необходимо отключить кабель связи с адаптером и повторить операцию обслуживания<br>====== логгера.
- б. В момент включения питания прибора после установки батареи <sup>в</sup> холдер или после замыкания штырей джампера JMP проводящей насадкой прибор был соединён с USB-адаптером компьютера. Следует отключить кабель связис адаптером. Ещё раз исполнить процедуру включения питания прибора (предварительно рекомендуется на минуту замкнуть проводником (металлической скрепкой) обе обкладки холдера). А затем повторить операцию обслуживания регистратора.
- <sup>в</sup>. Недостаточный уровень напряжения элемента питания при его падении ниже 2,8 В. Необходимо заменить батарею питания <sup>и</sup> повторить операцию по обслуживанию регистратора.<br>—
- <sup>г</sup>. Повреждение прибора. Необходимо обратиться <sup>в</sup> НТЛ "ЭлИн".

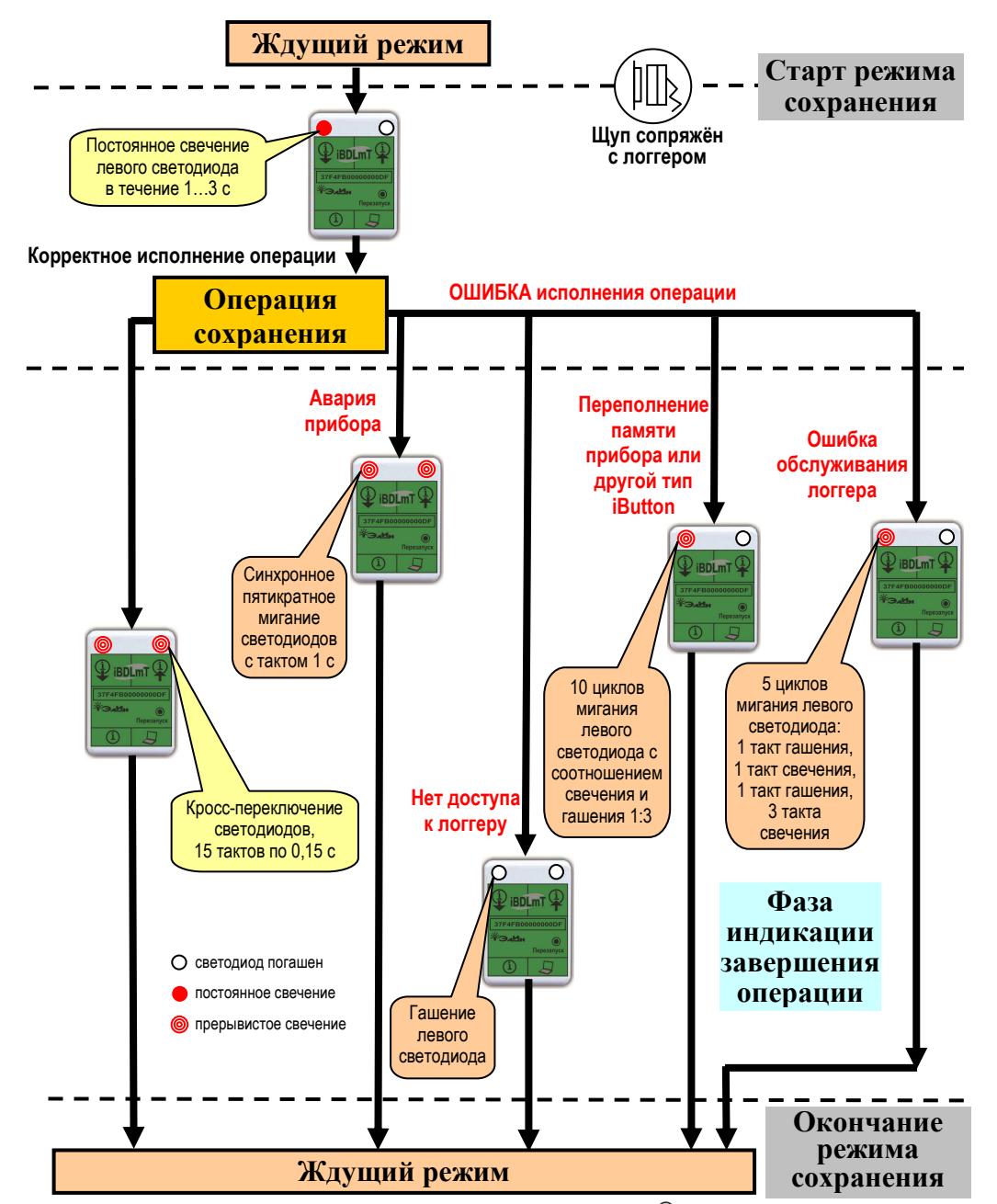

2. Нет доступа к логеру. Гашение светодиода  $\langle\hat{\Psi}\rangle$  по окончании периода длительностью ~3 с означает невозможность распознавания регистратора iBDL в приёмном гнезде щупа за данный период после начала операции и, как следствие, невозможность продолжения операции. Причиной возникновения подобной ситуации может быть ненадёжный контакт корпуса "таблетки" iBDL с

приёмным гнездом щуп, либо замыкание фланца и сердцевины приёмного гнезда щупа или плоскостью корпуса "таблетки" логгера iBDL, или плоскостью иного металлического предмета.

- 3. Переполнение памяти прибора или другой тип iButton. Индикация 10-ю циклами мигания светодиодом < $\sqrt{2}$ > с длительностью цикла ~600мс и соотношением длительностей тактов свечения и гашения 1:3 производится прибором при диагностировании одной из следующих ситуаций:
- а. К приёмному гнезду щупа подключёно устройство iButton, не являющееся регистратором iBDL.
- б. Нет свободного кармана встроенной памяти для сохранения очередной информационной копии памяти iBDL. В этом случае необходимо сохранить накопленные ранее копии в компьютере и инициализировать память с помощью программы iBDL mT.
- 4. Ошибка обслуживания логгера. Индикация 5-ю циклами переключения светодиода  $\langle \hat{\Psi} \rangle$  в последовательности: 1 такт гашения, 1 такт свечения, 1 такт гашения, 3 такта свечения с длительностью цикла ~900 мс. Такая индикация производится прибором iBDLmT при невозможности корректного считывания памяти обслуживаемого регистратора iBDL. Возможными причинами возникновения данной ситуации могут быть следующие:
- а. Наиболее вероятная. Прерывание контакта между корпусом "таблетки" логгера iBDL и приёмным гнездом щупа транспортёра в ходе выполнения операции на время, превышающее 2 с.
- б. Авария выход из строя регистратора iBDL, например, в случае разряда его встроенного элемента питания.

Завершив индикацию результата сохранения информационной копии транспортёр iBDLmT переходит в режим ожидания и сразу готов или к новому взаимодействию с очередным логгером, или к нажатию кнопки [Перезапуск].

Внимание! Следует учитывать, что электрическое замыкание обкладок приёмного гнезда щупа прибора iBDLmT является достаточным условием для старта операции считывания. Такая ситуация может возникнуть, как под действием внешних факторов (загрязнение корпуса регистратора), так и из-за действий самого пользователя. Например:

- при неудачном соприкосновении между щупом прибора и корпусом логгера iBDL (в том числе, непроизвольное замыкание обкладок щупа (*ошибка* доступа к ресурсам логгера),
- изначальное корректное касание, с последующим отсутствием контакта между щупом и логгером из-за загрязнения, или из-за неудачного наклона обкладок щупа прибора относительно корпуса обслуживаемого логгера (ошибка в ходе обмена с логгером или авария логгера).

Пользователю при этом следует исполнить действия по устранению возникшей помехи. Например, обеспечив более верный и надёжный контакт шупа и корпуса обслуживаемого регистратора iBDL, благодаря исправлению угла отклонения щупа от перпендикуляра к плоскости верхней грани корпуса логгера. Или, устранить загрязнение корпуса логгера. Если же удовлетворительного контакта все-таки достичь не удалось, и светодиод < $\sqrt[2]{ }$  перешёл в режим индикации ошибки, пользователю следует повторить попытку исполнения операции

считывания. Для этого необходимо повторно обеспечить контакт между приёмным гнездом щупа прибора и корпусом логгера iBDL.

Таким образом, пользователь, столкнувшийся с ошибкой исполнения операции считывания, может непроизвольно или намеренно (для большей собственной УВеренности) скопировать подряд несколько полностью идентичных копий памяти, относящихся к одному и тому же логгеру iBDL. Поэтому при исполнении посредством программы iBDL mT операции формирования файлов данных на базе содержимого Flash-памяти, следует отслеживать подобные ситуации. отбраковывая файлы данных с одинаковыми копиями памяти iBDL, считанные из соседних карманов Flash-памяти прибора. Такую ситуацию не сложно отследить. Действительно, если первый элемент имени файлов данных, сформированных из содержимого нескольких следующих друг за другом карманов Flash-памяти транспортёра (см. второй элемент имени файла данных, совпадающий с номером кармана), совпадает, это может быть признаком того, что при обходе пользователь несколько раз подряд выполнил операцию считывания в отношении одного и того же логгера iBDL.

#### Режим перезапуска

Обязательным условием исполнения прибором iBDLmT операции перезапуска является предварительное назначение для этого прибора варианта перезапуска обслуживаемого логгера: либо запрет перезапуска [1], либо запуск с новыми значениями установочных параметров [2], либо коррекция хода узла часов/календаря, или по-другому перезапуск со старыми значениями установочных параметров [3], либо остановка регистрации [4], либо консервация [5], либо запись ярлыка [6]. Запись ярлыка регистратора iBDL также может быть выполнена или как дополнительная операция, сопровождающая любой из других вариантов перезапуска регистратора iBDL. Это условие исполнится благодаря возможностям программы iBDL mT, установленной на компьютере, к которому был подключён транспортёр iBDLmT (подробнее о работе с программой iBDL mT см. документ «Программа iBDL mT» (https://elin.ru/iBDL/Support/?topic=iBDLmT). Для обеспечения перезапуска регистратора iBDL посредством прибора iBDLmT. который до этого находился в режиме ожидания, необходимо нажать кнопку [Перезапуск], расположенную на крышке транспортёра. После этого микроконтроллер транспортёра считывает из своей Flash-памяти заданный в режиме конфигурации вариант перезапуска. Если перезапуск обслуживаемых регистраторов iBDL был запрещён (вариант перезапуска [1] см. выше), выполнение операции блокируется прибором, и он остаётся в режиме ожидания. Если же вариант перезапуска, считанный микроконтроллером, действительно подразумевает изменение работы логгера iBDL и/или заполнение ярлыка (варианты перезапуска [2], [3], [4], [5], [6], см. выше), то транспортёр переходит к т. н. фазе индикации готовности к касанию. В течение этой фазы, длящейся  $\sim$ 10 с, светодиод < $\frac{1}{2}$  исполняет частое мигание с периодом  $\sim$ 0,1 с. Такая индикация сигнализирует о переходе iBDLmT в режим перезапуска и о готовности к контакту с корпусом перезапускаемого регистратора iBDL. Повторное нажатие кнопки [Перезапуск] в течение фазы индикации готовности отменит операцию, и прибор вернётся в режим ожидания, как и после завершения фазы индикации.

До начала выполнения транспортёром индикации готовности к касанию, непосредственно после нажатия кнопки [Перезапуск], возможно обнаружение прибором ошибочных состояний. Ниже описываются эти состояния и индикация при их обнаружении.

- 1. Авария прибора. Индикация 5-ю циклами синхронного мигания обоими светодиодами  $\langle\psi\rangle$  и  $\langle\psi\rangle$  с длительностью цикла ~1 с и соотношением длительностей тактов свечения и гашения 1:1 производится при невозможности нормального доступа к встроенной памяти прибора со стороны микроконтроллера через внутреннюю 1-Wire-магистраль. Данная ситуация может быть обусловлена одной из следующих причин:
- а. Наличие связи с USB-адаптером компьютера во время выполнения операции обслуживания прибором регистратора iBDL. Необходимо отсоединить адаптер от iBDLmT и повторить операцию обслуживания логгера.
- რ В момент включения питания транспортёра после установки батареи в холдер или после замыкания штырей джампера JMP проводящей насадкой прибор был соединён с USB-адаптером компьютера. Следует отключить кабель связи с адаптером. Ещё раз исполнить процедуру включения питания прибора (предварительно рекомендуется на минуту замкнуть проводником (металлической скрепкой) обе обкладки холдера). А затем повторить операцию обслуживания регистратора.
- в. Недостаточный уровень напряжения элемента питания при его падении ниже 2.8 В. Необходимо заменить батарею питания и повторить операцию по обслуживанию регистратора.
- г. Повреждение прибора. Необходимо обратиться в НТЛ "ЭлИн".
- 2. Прибор не готов к перезапуску. Индикация 10-ю циклами мигания светодиода  $\langle 4 \rangle$  с длительностью цикла ~600 мс и соотношением длительностей тактов свечения и гашения 1:3. Данная ситуация возникает, если не инициализирован служебный сегмент Flash-памяти транспортёра, предназначенный для хранения значений установочных параметров перезапуска. Необходимо перевести прибор в режим конфигурации и воспользоваться программой iBDL\_mT для задания варианта перезапуска и значений установочных параметров регистраторов iBDL, подлежащих перезапуску посредством iBDLmT.

Для старта непосредственно операции перезапуска логгера необходимо в течение временнОго интервала, пока длится фаза индикации готовности к касанию, прикоснуться приёмным гнездом щупа к корпусу регистратора iBDL. Подносить щуп транспортёра к обслуживаемому устройству следует так, чтобы корпус "таблетки" iBDL гарантировано полностью вошёл в приёмное гнездо транспортёра. В этом случае прибор iBDLmT выполнит перезапуск текущей или уже завершённой сессии обслуживаемого регистратора iBDL, в соответствии с вариантом перезапуска, назначенным последний раз в режиме конфигурации прибора и хранящемся в его Flash-памяти.

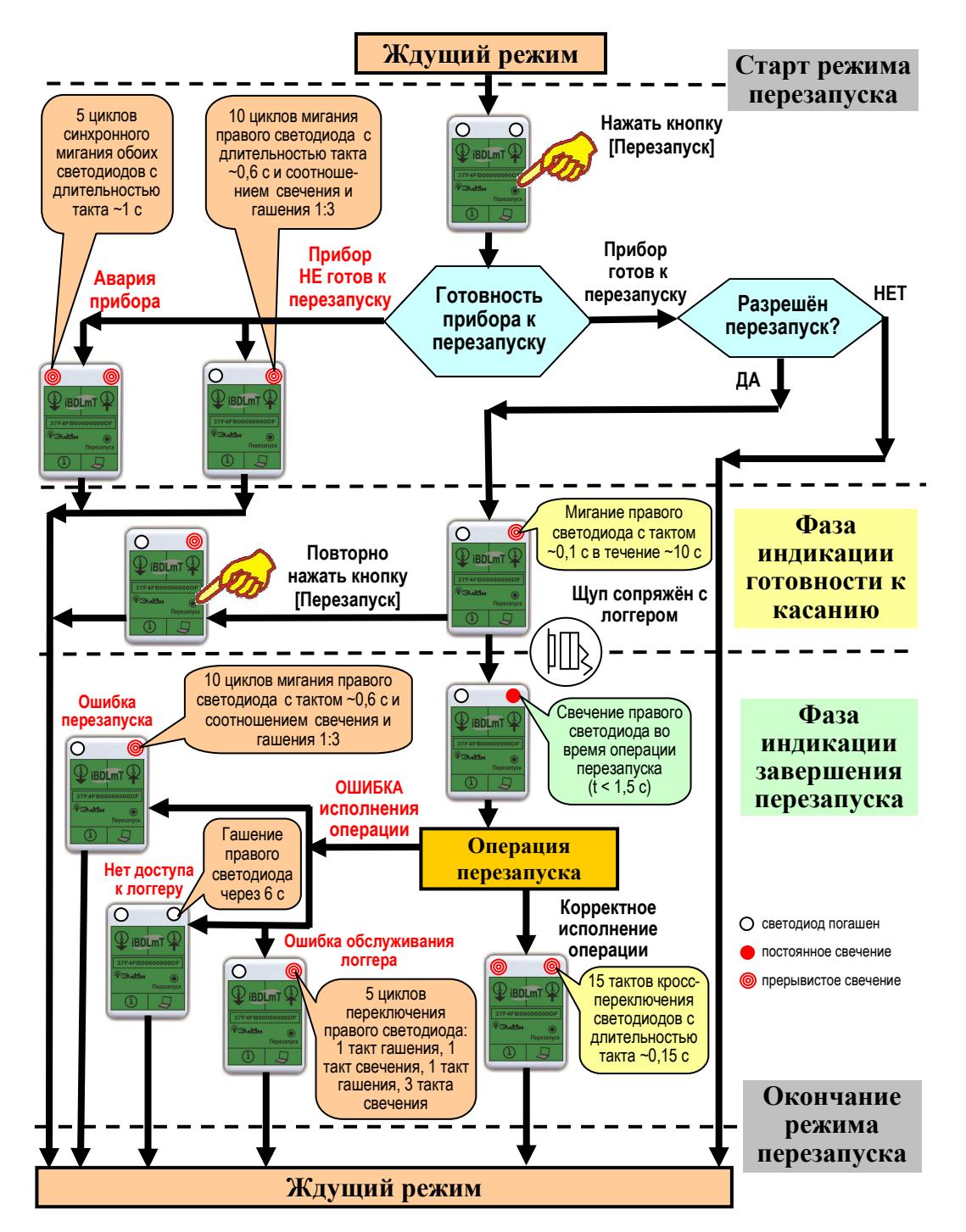

Если был назначен вариант перезапуска с новыми значениями установочных параметров [2] (см. выше), то <sup>в</sup> конфигурационные регистры каждого обслуживаемого транспортёром регистратора iBDL сначала переносятся новые значения установочных параметров, хранящиеся во Flash-памяти прибора. Если же назначен вариант перезапуска [3], то <sup>в</sup> конфигурационные регистры логгеров переносится только новое значение времени запуска сессии. При этом узел часов/календаря регистратора будет синхронизирован со встроенными часами прибора iBDLmT. ВременнАя задержка запуска сессии будет установлена прибором <sup>в</sup> режимах перезапуска [2] и [3], если время запуска сессии указано при записи параметров <sup>в</sup> память транспортёра посредством программы iBDL\_mT, <sup>и</sup> оно не просрочено на момент выполнения операции. Т.о. выполнение вариантов перезапуска [2] и [3] запуска для множества регистраторов iBDL позволит не только синхронизировать часы этих устройств, но <sup>и</sup> обеспечит для них одновременный запуск процедуры регистрации с одинаковыми значениями параметров сессии. После переноса значений установочных параметров микроконтроллер транспортёра даёт команду на запуск следующей сессии логгера. При этом следует учитывать, что после перезапуска логгера данные, накопленные <sup>и</sup> сохранённые <sup>в</sup> его памяти <sup>в</sup> течение предыдущей сессии, будут потеряны (<sup>т</sup>. к. вся память логгера будет стёрта).

Если прибор iBDLmT отрабатывает последние три варианта перезапуска - [4], [5], [6] (см. выше), то операция перезаписи содержимого конфигурационных регистров обслуживаемого логгера пропускается.

Продолжительность *операции перезапуска* не превышает 1,5 c. В течение этого отрезка времени пользователю необходимо обеспечить непрерывный контакт<br>ковдусе восчателясь iPDL о прубычи и гисолом шуде трочелертёво. Выделиение корпуса регистратора iBDL с приёмным гнездом щупа транспортёра. Выполнение операции сопровождается постоянным свечением светодиода<sup>&</sup>lt; >. Затем прибор переходит <sup>к</sup> <sup>т</sup>. н. *фазе индикации завершения перезапуска*. <sup>В</sup> случае успешного перезапуска обслуживаемого логгера, прибор iBDLmT производит индикацию 15  $^{\circ}$ тактами кросс-переключения (перемигивания) светодиодов < $\Psi$ > и < $\Psi$ > (длительность такта равна 150 мс).

Внимание! Приёмное гнездо щупа следует отсоединять от корпуса регистратора iBDL именно <sup>в</sup> течение периода *фазы индикации завершения перезапуска*. Поскольку, если отсоединить приёмное гнездо щупа от корпуса регистратора iBDL после окончания *фазы индикации завершения перезапуска*, возможен случайный переход прибора iBDLmT <sup>в</sup> режим сохранения.

Любой иной режим индикации означает, что прибор iBDLmT диагностировал одну из ошибок при выполнении операции, <sup>и</sup> <sup>в</sup> результате перезапуск логгера не произведён. К таким ошибкам относятся:

- 1. **Ошибка перезапуска**. Индикация 10-ю циклами мигания светодиодом <\> с<br>свящеся нестью шило 600 ма и состненномири плительностой токтор своисция длительностью цикла ~600 мс <sup>и</sup> соотношением длительностей тактов свечения и гашения 1:3 производится при диагностировании прибором iBDLmT следующих ситуаций.
- <sup>а</sup>. Выбран либо вариант перезапуска регистратора с новыми значениями установочных параметров [2], либо вариант перезапуска с коррекцией хода

узла часов/календаря [3], но встроенные часы прибора iBDLmT находятся <sup>в</sup> остановленном состоянии (например, <sup>в</sup> случае отключения источника питания после их последней установки). Необходимо запустить часыприбора посредством программы iBDL\_mT.

- б. Выбран вариант коррекции хода узла часов/календаря регистратора [3], но значение интервала времени между последовательными измерениями, установленное в обслуживаемом регистраторе iBDL равно нулю.<br>Насбитание салистик доминйшестворов с доминим и немецких iPDLD. Необходимо запустить данный регистратор с помощью комплекса iBDLR, либо посредством программы iBDL\_mT задать для транспортёра iBDLmT вариант перезапуска с новыми значениями установочных параметров [2], самостоятельно установленными для него пользователем <sup>в</sup> режиме конфигурации.
- <sup>в</sup>. Выбран вариант перезапускас новыми значениями установочных параметров [2], но модификация обслуживаемого прибором регистратора iBDL не совпадает с модификацией регистратора iBDL, для которой посредством программы iBDL\_mT были заданы значения параметров перезапуска, хранящиеся в служебном сегменте Flash-памяти транспортёра.<br>Насбитание постояни последательно поняти технических постоянитель Необходимо установить соответствие между модификацией регистратора<br>; iBDL, заданной посредством программы iBDL\_mT, <sup>и</sup> модификаций регистратора iBDL, обслуживаемых прибором.
- 2. *Нет доступа к логгеру*. Гашение светодиода<sup>&</sup>lt; <sup>&</sup>gt;по окончании периода длительностью ~6 с означает невозможность распознавания регистратора<br>——————————————————— iBDL, корпус которого находится <sup>в</sup> приёмном гнезде за данный период после инициализации операции <sup>и</sup>, как следствие, невозможность продолжения операции. Причиной возникновения подобной ситуации может быть:
- а. либо ненадёжный контакт корпуса обслуживаемого регистратора iBDL сприёмным гнездом щупа транспортёра,
- б. либо некорректный контакт, замыкающий фланец <sup>и</sup> сердцевину приёмного гнезда щупа или плоскостью корпуса "таблетки" iBDL, или плоскостью иного<br>……………………………………………… металлического предмета,
- <sup>в</sup>. либо попытка обслуживания любого из устройств семейства iButton не принадлежащих <sup>к</sup> типу "таблеток" iBDL.
- 3. *Ошибка обслуживания логгера*. Индикация 5- ю циклами переключения светодиода <\> в последовательности: 1 такт гашения, 1 такт свечения, 1 такт гашения, 3 такта свечения с длительностью цикла ~900 мс производится<br>прибором iPDLmT при нарознажности корректного нараднения опораций прибором iBDLmT при невозможности корректного исполнения операций записи или считывания памяти обслуживаемого регистратора iBDL (включая, служебные регистры <sup>и</sup> сегмент дополнительной памяти). Возможными причинами возникновения данной ситуации могут быть следующие:
- а. Наиболее вероятная. Прерывание контакта корпуса обслуживаемого регистратора iBDL с приёмным гнездом щупа <sup>в</sup> ходе выполнения операции перезапуска на время, превышающее 7 c.
- **Внимание!** Досрочное прерывание контакта на время более 7<sub>.</sub>с при выполнении операции перезапуска регистратора iBDL может привести к<br> обнулению значения установочного параметра *частота регистрации* (интервал времени между последовательными измерениями) <sup>и</sup>, как следствие, сделать этот регистратор временно нефункциональным Тогда<br>……бильшие солности доступа в полностратор с доступной последной IPDID необходимо запустить данный регистратор с помощью комплекса iBDLR, либо посредством программы iBDL\_mT задать для транспортёра iBDLmT вариант перезапуска с новыми значениями установочных параметров [2], самостоятельно установленными для него пользователем в режиме<br>………………………… конфигурации.
- б. Выход из строя регистратора iBDL, например, <sup>в</sup> случае разряда его встроенного элемента питания.

По окончании фазы индикации завершения перезапуска прибор iBDLmT переходит <sup>в</sup> режим ожидания.

В случае некорректного перезапуска логгера, индицируемого <sup>в</sup> течение *фазы завершения перезапуска*, необходимо повторно исполнить процедуру перезапуска логгера с помощью транспортёра. При этом следует учитывать, что поскольку обслуживаемый регистратор iBDL все же мог быть хоть <sup>и</sup> некорректно, но перезапущена прибором iBDLmT, его память будет полностью очищена. <u>Отказ</u><br>это полторыето, порезали*ни*я деггара од одинас, обчерникация, очищёни в *ф*рес от повторного перезапуска логгера, <sup>в</sup> случае обнаружения ошибки <sup>в</sup> фазе индикации завершения обслуживания, может оставить регистратор iBDL <sup>в</sup> нерабочем состоянии.

# *Сопряжениес компьютером*

Если необходимо выполнить обслуживание транспортёра посредством специализированной программы iBDL\_mT, то её надлежит вначале инсталлировать на компьютере пользователя. После этого, следует подключить <sup>к</sup> USB-порту компьютера адаптер, RJ-гнездо адаптера

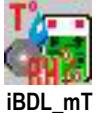

соединить посредством пачкорда с RJ-гнездом {<del>J</del>} транспортёра, а затем<br>базавание энциклопических системах от современность последность iPDL mT благодаря активизации мышкой иконки, соответствующей программе iBDL\_mT, которая размещена на рабочем столе операционной среды Windows, можно<br>выполните ослуги программы iPDL mT (полробнос о работо о программой выполнить запуск программы iBDL\_mT (подробнее о работе с программой<br>; iBDL\_mT см. документ «*Программа* iBDL\_mT»).

В случае, если программа iBDL\_mT инсталлирована без ошибок, драйвера для адаптера установлены корректно, <sup>а</sup> транспортёр правильно сопряжён с USB-портом через адаптер, между прибором iBDLmT <sup>и</sup> компьютером сразу налаживается информационный обмен, что индицируется появлением на экране основного окна-подложки программы "iBDL\_mT" с именем, состоящим из идентификационного номера обслуживаемого транспортера, <sup>и</sup> <sup>с</sup> полем {статус}, которое содержит сообщение «*Верификация* - OK», а также раскрытием на фоне основного окна-подложки окна "Статус <sup>и</sup> Считывание" <sup>с</sup> заполненными статусными полями параметров прибора.

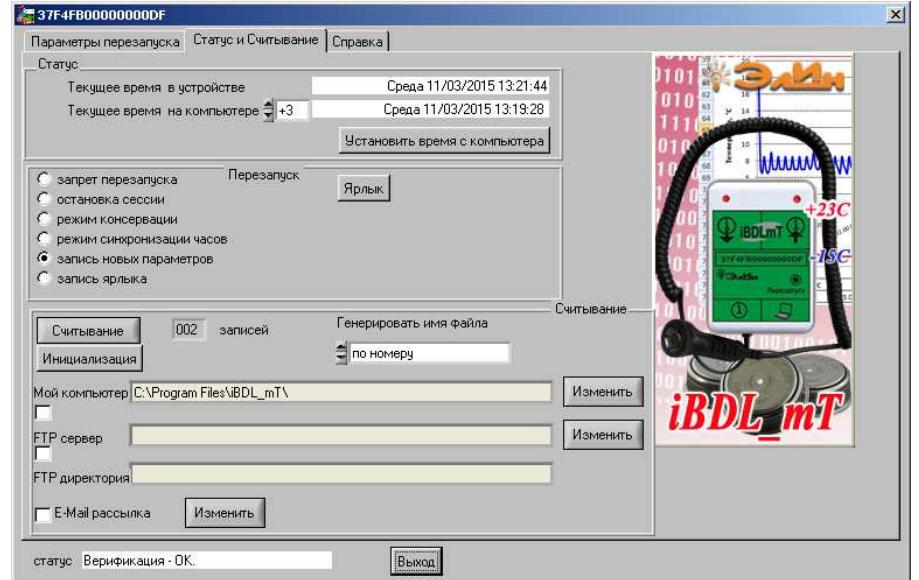

После того, как программа iBDL mT и транспортёр iBDLmT информационно связаны между собой, пользователь имеет возможность:

- п считать информационные копии памяти iBDL из Flash-памяти транспортёра, и преобразовать их в файлы данных,
- п сохранить сформированные файлы данных в пределах дискового пространства компьютера,
- если компьютер подключён к сети Интернет, сохранить сформированные файлы данных на определённом FTP-сервере,
- подключён к сети Интернет выполнить пересылку E-mail-сообщений, к каждому из которых прикреплены, сформированные программой файлы данных, на определённые адреса электронной почты,
- очистить содержимое всех карманов Flash-памяти транспортёра iBDLmT, освободив тем самым место для нового сеанса съёма информационных копий территориально удалённых регистраторов iBDL,
- и задать один из шести возможных режимов перезапуска для дополнительной памяти, обслуживаемых прибором iBDLmT (запретить перезапуск, запуск с новыми значениями установочных параметров, коррекция показания узлов часов/календаря, остановка сессии, консервация, изменение ярлыка),
- и задать новый набор значений установочных параметров с целью их последующей перезаписи в перезапускаемые регистраторы iBDL, на этапе нового обхода территориально рассредоточенных логгеров,
- □ отобразить текущее состояние Flash-памяти и других узлов транспортёра,
- выполнить процедуру синхронизации хода узла часов/календаря  $\Box$ транспортёра iBDLmT с ходом узла часов/календаря компьютера,

изменить содержимое дополнительной памяти любого из перезапускаемых регистраторов iBDL, занеся туда любую сопровождающую логгер информацию, как-то; параметры и характеристики перевозимого или хранимого продукта, персональная информация об ответственном за груз лице, особые условия и сроки хранения и т.д.

При отключении транспортёра от адаптера, поля значений, выводимые в окнах программы iBDL mT, больше не будут корректно отображать состояние прибора. В поле {статус} в этом случае выводится сообщение «МиниТранспортёр не обнаружен.». Если же от USB-порта компьютера отключить адаптер, поочерёдно выводятся сообщения «Верификация...» и «Связь не установлена.».

Корректное завершение обслуживания транспортёра программой iBDL mT осуществляется при выборе мышкой кнопки [Выход] (одиночный клик левой клавиши мышки после позиционирования курсора на выбранном объекте), расположенной внизу основного окна-подложки, или стандартной системной пиктограммы закрытия окна [x] в его правом верхнем углу. В этом случае все окна программы сворачиваются.

# Организация работы с прибором в режиме транспортёра

Организация эксплуатации прибора iBDLmT в режиме транспортёра подразумевает наличие множества территориально рассредоточенных стационарно закреплённых регистраторов iBDL, размещённых в местах, требующих мониторинга тех или иных величин и/или параметров. Регистраторы iBDL могут быть разъёмно или неразъёмно закреплены или фиксированы в местах, подлежащих контролю с помощью тех или иных приспособлений и аксессуаров (скоб, брелков, клипсов, карманов, липких подушечек, кольцевых замков, замков-держателей, фланцев, клея и т.д. (подробнее см. https://elin.ru/Fixing/)). Изначально все регистраторы iBDL, подлежащие обслуживанию посредством транспортёра должны быть предварительно запрограммированы. например. с помошью комплекса iBDLR (см. https://elin.ru/iBDL/Support/?topic=iBDLR), реализованного на базе компьютера и исполняющего полномасштабное обслуживание регистраторов iBDL, или с помощью этого же транспортёра iBDLmT. При этом задаются актуальные значения установочных параметров каждого из логгеров, синхронизируются их узлы часов/календаря, заполняются ярлыки с последующим запуском всех регистраторов на отработку сессии по мониторингу температуры.

Перед началом работы с прибором следует убедиться, что транспортёр готов к обслуживанию логгеров. Для этого надо однократно нажать кнопку [Перезапуск]. Если заряд батареи питания прибора достаточен, светодиод  $\langle\hat{P}\rangle$  на 10 с перейдёт в режим мигания с периодом ~100 мс, что отражает факт готовности прибора к эксплуатации. После повторного нажатия кнопки прибор вернётся в режим ожидания. Если после нажатия кнопки [Перезапуск] ни один из светодиодов прибора не подсвечивается, следует заменить батарею питания прибора.

Последовательно перемещаясь от одного удалённого регистратора iBDL к другому, пользователь, оснащённый прибором iBDLmT, осуществляет обход территориально рассредоточенных регистраторов iBDL.

Если необходимо выполнить обслуживание очередного регистратора iBDL, пользователю, оснашённому транспортёром iBDLmT, следует территориально приблизиться к стационарно закреплённой "таблетке" iBDL или к стационарно закреплённому самописцу iBDL на расстояние, достаточное для осуществления контакта между корпусом логгера и приёмной частью щупа прибора. Осуществив такой контакт, и дождавшись перехода светодиодов прибора к отработке алгоритма кросс-переключения, подтверждающего успешность информационного обмена между регистратором iBDL и транспортёром, связанного со считыванием информационной копии логгера, пользователь может продолжить движение к следующему обслуживаемому объекту. При этом, каждый раз при обеспечении пользователем корректного контакта между щупом прибора и корпусом логгера выполняется извлечение и сохранение в основном сегменте Flash-памяти транспортёра iBDLmT информации, зарегистрированной в процессе работы каждым из обслуживаемых прибором регистраторов iBDL.

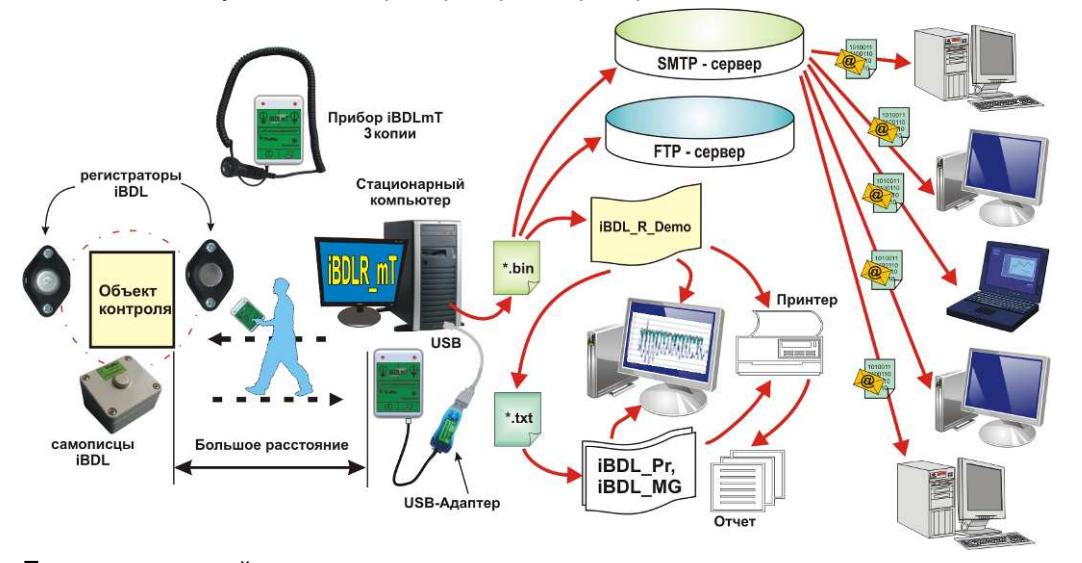

Если же задачей пользователя является не только извлечение результатов накопленных регистраторами iBDL, но и перезапуск обслуживаемых логгеров на отработку новой сессии с теми или иными значениями установочных параметров, хранящимися в памяти транспортёра, сразу после извлечения данных из памяти логгера, пользователь однократно нажимает кнопку [Перезапуск]. Прибор после этого переходит в режим перезапуска, что отображается частым миганием светодиода <\>>. Теперь осуществив, контакт приёмной части щупа или с обслуживаемой "таблеткой" iBDL, и дождавшись перехода светодиодов прибора к отработке алгоритма кросс-переключения, подтверждающего успешность перезапуска регистратора iBDL, пользователь может продолжить движение к следующему обслуживаемому объекту.

Если приборы iBDL только, что размещены в контрольных точках и ещё не активированы, то пользователь пропускает первую (описанную выше) операцию, сразу переходя к процедуре начального запуска (активации) регистраторов iBDL,

со значениями установочных параметров, образец которых содержит память транспортёра.

Периодичность процедур извлечения информации и очередного перезапуска должна быть синхронизирована с выбранной длительностью рабочей сессии, запрограммированной в регистраторах iBDL, обслуживаемых с помощью транспортёра iBDLmT.

После того, как основной сегмент Flash-памяти прибора iBDLmT заполнен копиями iBDL, собранными пользователем в ходе очередного обхода территориально удалённых друг от друга контрольных точек с размещёнными в них логгерами, транспортёр соединяется с помощью пачкорта с адаптером, подключённым к USB-порту компьютера, на котором установлена программа iBDL mT (подробнее см. главу «Сопряжение с компьютером» этого документа).

Далее, в соответствии с инструкцией по работе с программой iBDL mT (https://elin.ru/iBDL/Support/?topic=iBDLmT), выполняется набор действий, необходимых для извлечения копий памяти iBDL из карманов основного сегмента Flash-памяти прибора iBDLmT, и сохранения их в пределах дискового пространства компьютера, и/или их пересылки на заранее определённые Интернет-ресурсы. При этом следует учитывать важные замечания, связанные с особенностями файлов данных, содержащих копии памяти, полученные транспортёром от одного и того же логгера, если они были сформированы программой iBDL mT из содержимого соседних карманов Flash-памяти. Эти замечания изложены в конце главы «Режим сохранения» этого документа.

Завершив считывание информации из Flash-памяти прибора iBDLmT, и осуществив её сохранение и/или пересылку, необходимо выполнить подготовку прибора к особенностям нового обхода. При этом можно очистить Flash-память, выбрать вариант перезапуска и задать новые значения установочных параметров для подлежащих перезапуску регистраторов iBDL, заполнить служебной информацией ярлык, подлежащий для переноса в дополнительную память перезапускаемого логгера, синхронизовать ход узла часов/календаря транспортёра с ходом узла часов/календаря компьютера.

Посредством программы iBDL mT для транспортёра iBDLmT можно назначить ТОЛЬКО один из пяти вариантов перезапуска обслуживаемых регистраторов iBDL а также дополнительно разрешить или запретить заполнение дополнительной памяти такого логгера символьной информацией из ярлыка. В этом случае, при следующем обходе, прибор iBDLmT гарантировано сможет выполнить для любых обслуживаемых регистраторов iBDL ТОЛЬКО тот вариант перезапуска, который был назначен пользователем (с учетом заполнения или не заполнения дополнительной памяти логгера). При этом выбранный с помощью программы iBDL mT вариант перезапуска и содержимое ярлыка являются одинаковыми для всех регистраторов iBDL, подлежащих обслуживанию транспортёром iBDLmT, на этапе их обхода.

установочных При задании значений параметров перезапускаемых регистраторов iBDL, которые сохраняются в служебном сегменте Flash-памяти прибора iBDLmT, пользователь может изменять: темп опроса, верхний и нижний

**6**v<sub>depa</sub> температурные пределы, признак алгоритма заполнения последовательных отсчетов, а также величину задержки запуска рабочего цикла. Изменять содержимое ярлыка, с целью переноса сопроводительной информации в область дополнительной памяти каждого перезапускаемого логгера. Кроме того, поскольку перед перезапуском на отработку очередной сессии, узлы часов/календаря регистраторов iBDL автоматически синхронизируются по показаниям узла часов/календаря транспортёра, то, корректируя показания узла часов/календаря транспортёра по показаниям узла часов/календаря компьютера, пользователь может быть уверен в том, что перезапущенные прибором iBDLmT регистраторы iBDL, также будут отсчитывать точное время.

Внимание! Учитывая существенную величину погрешности хода узла часов/календаря транспортёра iBDLmT, следует исполнять операцию синхронизации этого узла  $\mathbf{c}$ образцовыми показаниями узла каждый раз НЕПОСРЕДСТВЕННО часов/календаря компьютера, пред организацией очередной процедуры перезапуска регистраторов **iBDL.** посредством прибора обслуживаемого программой iBDL mT.

Если же пользователь учитывает также тот факт, что интервал задержки начала рабочего цикла, прописанный программой iBDL mT в служебном сегменте Flash-памяти прибора iBDLmT, постоянно корректируется, по показаниям узла часов/календаря транспортёра, он может быть уверен, что все перезапущенные пользователем с помощью запрограммированного им прибора iBDLmT регистраторы iBDL начнут отработку рабочего цикла одновременно. Безусловно, последнее утверждение верно только при условии завершения процедуры обхода до истечения интервала заданной задержки начала рабочего цикла.

После окончания работы по подготовке транспортёра к следующему обходу, пользователь выходит из программы iBDL mT. Тогда, отсоединив транспортёр от компьютера, он может осуществить повтор выполнения описанного выше набора действий, по обслуживанию территориально удалённых регистраторов iBDL.

### Организация работы с прибором в режиме группового запуска логгеров

Для осуществления операции по начальному запуску одного или нескольких регистраторов iBDL любой модификации на отработку им (ими) процедуры регистрации специально предназначен компьютерный комплекс, iBDLR (см. https://elin.ru/iBDL/Support/?topic=iBDLR). Транспортёр iBDLmT, при его совместном использовании с программой iBDL mT, также позволяет исполнить запуск одного или множества регистраторов iBDL различных модификаций на отработку сессии по мониторингу температуры и/или иных величин с любыми заданными пользователем значениями установочных параметров, реализуя в полном объёме функции, исполняемые комплексом iBDLR. Т.е., если у пользователя прибора iBDLmT отсутствует комплекс iBDLR, то запуск на новую сессию регистратора iBDL любой модификации он может осуществить, воспользовавшись ТОЛЬКО непосредственно имеющимся у него транспортёром.

Для запуска посредством прибора iBDLmT нескольких регистраторов iBDL на отработку сессии с одними и теми же значениями установочных параметров

пользователю нужно перевести транспортёр в режим конфигурации. Для этого, используя пачкорд, входящий в комплект поставки прибора, следует соединить транспортёр с адаптером, подключённым к USB-порту компьютера, и затем запустить программу iBDL mT. После этого, используя возможности программы, необходимо задать для iBDLmT вариант перезапуска обслуживаемого логгера с новыми значениями установочных параметров [2], затем задать собственно значения всех необходимых установочных параметров, после чего эти данные по отдельной команде пользователя сохраняются во Flash-памяти прибора. При выборе данного варианта перезапуска прибор iBDLmT будет производить запуск сессии любого обслуживаемого им регистратора iBDL со значениями установочных параметров, сохранённых в его собственной Flash-памяти в процессе подготовки прибора к работе с помощью программы iBDL mT. При этом часов/календаря перезапускаемых т.о. регистраторов будут V3ЛЫ синхронизированы со встроенными часами прибора iBDLmT. Временная задержка запуска сессии логгера также может быть установлена прибором, если было указано время запуска сессии при записи параметров в память прибора посредством программы iBDL mT, и оно не просрочено на момент выполнения операции перезапуска. Таким образом, выполнение данного варианта запуска для множества регистраторов iBDL позволит не только синхронизовать часы этих регистраторов, но и обеспечит для них одновременный запуск процесса регистрации с одинаковыми значениями установочных параметров сессии.

После завершения процедуры формирования условий перезапуска прибор отключается от адаптера. Теперь пользователь переходит собственно к процедуре запуска регистраторов iBDL. Для этого пользователь однократно нажимает кнопку [Перезапуск]. Прибор после этого переходит в режим перезапуска, что отображается частым миганием светодиода <\>. Теперь, осуществив контакт приёмной части щупа, подключённого к транспортёру, с корпусом одной из подлежащих запуску "таблеток" iBDL, и дождавшись перехода светодиодов транспортёра к отработке алгоритма кросс-переключения, подтверждающего успешность перезапуска регистратора iBDL, пользователь может отсоединить щуп от "таблетки" или самописца, запущенной(-ого) т.о. на новую сессию. После этого можно повторить описанные выше действия в отношении других нуждающихся в перезапуске регистраторов iBDL, поочерёдно обеспечивая информационный контакт между приёмным гнездом шупа прибора и корпусом каждого логгера iBDL, который подлежит перезапуску, каждый раз после предварительного однократного нажатия КНОПКИ [Перезапуск] транспортёра.

Если же каждый из подлежащих перезапуску регистраторов нуждается также в заполнении ярлыка индивидуальной информацией, необходимо вновь перевести прибор iBDLmT в режим конфигурации, подключив его через адаптер к компьютеру. Затем, используя возможности программы iBDL mT, необходимо сначала назначить для iBDLmT вариант запрета перезапуска [1], а затем дополнительно задать вариант перезапуска, связанный с записью ярлыка [6]. После этого следует собственно сформировать содержимое ярлыка, заполнив текстовый карман служебного окна "Ярлык" программы iBDL mT индивидуальной символьной информацией, актуальной для конкретного логгера iBDL, после чего эти данные необходимо автоматически сохранить во Flash-памяти прибора.

После этого пользователь переходит собственно <sup>к</sup> процедуре заполнения ярлыка конкретного регистратора iBDL. Для этого прибор отключается от адаптера. Затем пользователь однократно нажимает кнопку [Перезапуск]. Прибор после этого переходит <sup>в</sup> режим перезапуска, что отображается частым миганием светодиода < >. Теперь следует осуществить контакт приёмной части щупа, подключённого <sup>к</sup> транспортёру, <sup>с</sup> корпусом конкретного логгера iBDL, который должен содержать <sup>в</sup> дополнительной памяти ярлык, сформированный пользователем <sup>в</sup> ходе последнего сеанса взаимодействия с программой iBDL\_mT. При этом для отличия одного логгера от другого удобно опираться на идентификационный номер регистратора, выгравированный на поверхности корпуса "таблетки" iBDL или отображённый на этикетке самописца iBDL. Затем, дождавшись перехода светодиодов прибора к отработке алгоритма<br>ّ кросс-переключения, подтверждающего успешность заполнения дополнительной памяти регистратора iBDL, пользователь может отсоединить щуп от корпуса логгера, в память которого <sup>т</sup>.о. прописан ярлык.

После этого пользователь может перейти <sup>к</sup> реализации процедуры заполнения ярлыка следующего регистратора iBDL. Для этого пользователь вновь подключает прибор <sup>к</sup> компьютеру, формирует, <sup>а</sup> затем сохраняет посредством программы iBDL\_mT в памяти iBDLmT новое содержимое ярлыка индивидуальное для следующего логгера iBDL, отключает транспортёр от компьютера, однократно нажимает кнопку [Перезапуск], и исполняет другие подробно перечисленные выше действия <sup>в</sup> отношении следующего логгера, требующего индивидуального изменения содержимого дополнительной памяти.

Описанный выше вариант организации группового перезапуска удобен <sup>в</sup> случае, если значения установочных параметров всех перезапускаемых логгеров одинаковы, и только содержимое дополнительной памяти индивидуально для каждого из перезапускаемых регистраторов iBDL. Если же требующие перезапуска логгеры отличаются <sup>и</sup> индивидуальными значениями установочных параметров, и индивидуальным содержимым дополнительной памяти, логично осуществить их перезапуск поочерёдно. Для этого, переведя транспортёр <sup>в</sup> режим конфигурации, посредством программы iBDL\_mT, необходимо сначала назначить вариант перезапуска с новыми значениями установочных параметров<br>... [2] и задать все необходимые индивидуальные значения установочных параметров для конкретного требующего перезапуска логгера, <sup>а</sup> затемдополнительно задать вариант перезапуска, связанный с записью ярлыка [6] и<br>сферишарать, нидивидность ный набор, онивалар солоржимся ярлыка. После сформировать индивидуальный набор символов содержимого ярлыка. После этого прибор отключается от адаптера, <sup>и</sup> <sup>с</sup> его помощью осуществляется перезапуск одного конкретного регистратора iBDL, точно в соответствии с \_ \_\_\_ подробно описанным выше регламентом. Далее транспортёр опять подключается <sup>к</sup> адаптеру, <sup>и</sup> все действия повторяются, <sup>с</sup> учётом индивидуальности значений установочных параметров <sup>и</sup> содержимого дополнительной памяти следующего подлежащего перезапуску регистратора<br>. iBDL. Так последовательно <sup>и</sup> поочерёдно осуществляется индивидуальный перезапуск всех требующих обслуживания логгеров.

# *Особенности эксплуатации*

**Перед первичной эксплуатацией полученного от изготовителя прибора iBDLmT, необходимо вывести его из режима консервации, подав питание на схему управления прибора замыканием специального джампера JMP, расположенного на плате. Для этого необходимо снять верхнюю крышку корпуса прибора, <sup>а</sup> затем также снять проводящую насадку, надетую на один из двух штырьков джампера JMP, которые расположены над кнопкой [Перезапуск], рядомс замком батарейного холдера. После этого следует надеть проводящую насадку на оба штырька – джампер замкнут.**

Разряд батареи питания прибора определяется по отсутствию

 какого-либо подсвечивания светодиодов при взаимодействии его щупа сзаменить корпусом регистратора iBDL. В этом случае необходимо заменить израсходованную батарею. **Следует своевременно менять батарею, не допуская её полного разряда.**

**Диагностика разряда батареи питания или нахождения прибора в режиме консервации – отсутвие кратковременного поджига светодиодов при замыкании обкладок зонда транспортёра металлическим инструментом (метизом, шлицем отвёртки, скрепкой, ножницами и<sup>т</sup>. д.)**

 Для размещения дисковой батарейки CR2032 <sup>в</sup> холдере необходимо сориентировать её положительным полюсом вверх (он обозначен символом «+», выгравированном на одной из плоскостей «диска» элемента питания), а затем под углом 30°, задаваемым наклоном центрального металлического плунжера держателя, вставить диск батарейки <sup>в</sup> холдер. Теперь следует нажать на диск батарейки сверху вниз, по направлению <sup>к</sup> плате

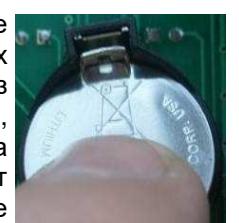

JMP

до упора, т. е. вплоть до характерного щелчка, означающего фиксацию элемента

питания <sup>в</sup> конструкции держателя. Извлечение батарейки из холдера выполняется посредством шлица плоской отвёртки (шириной 2…3 мм). При этом шлиц просовывается между замком холдера (характерный выступ на ободе держателя с металлической вставкой замка фиксатора) <sup>и</sup> краем диска батарейки. При наклоне отвёртки по направлению от элемента питания <sup>к</sup> замку фиксатора холдера (рычаг), шлиц отвёртки поддевает дисковый корпус элемента питания, что позволяет легко извлечь его из держателя.

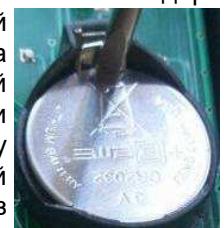

Если планируется продолжительный по времени период, <sup>в</sup> течение которого эксплуатация прибора iBDLmT не предполагается, следует перевести его <sup>в</sup> режим консервации, отключив холдер от схемы управления транспортёра. Для этого необходимо разомкнуть джампер JMP, для чего сначала снять верхнюю крышку корпуса прибора, <sup>а</sup> затем снять проводящую насадку, соединяющую два штырька джампера JMP (для удобства на время простоя эта проводящая перемычка может быть надета на один из штырей джампера JMP). В случае разомкнутых штырей джампера или отсутствия батареи <sup>в</sup> холдере электронная схема прибора (включая узел часов/календаря) полностью обесточена.

Непосредственно перед взаимодействием транспортёра с очередным регистратором iBDL следует очистить поверхность корпуса "таблетки" от грязи. масел и воды, что необходимо для обеспечения более надёжного контакта с приёмным гнездом выносного щупа.

# Запрещено обслуживание с помощью прибора iBDLmT "таблеток" iBDL. корпус которых находится под каким-либо внешним потенциалом, т. е. допускается работа только с полностью изолированными логгерами.

## Гарантийные обязательства

Изготовитель принимает на себя обязательства по гарантийному обслуживанию прибора в течение года после его приобретения, а также осуществляет послегарантийный ремонт, при условии соблюдения правил эксплуатации.

Внимание! При не соблюдении правил эксплуатации, а также в случае наличия следов от механических и ударных воздействий на корпусе транспортёра или в случае разрушения его электронной схемы, изготовитель HE **HECËT** ответственности за работоспособность устройства. Гарантийный ремонт в таких случаях НЕ ОСУЩЕСТВЛЯЕТСЯ.

При правильной эксплуатации прибор не нуждается в особом уходе и может работать в течение многих лет без поломок.

# Комплектность

Прибор iBDLmT доступен в двух вариантах комплектации:

- 1) Без адаптера (если у пользователя уже имеется укомплектованный 1-Wire-адаптером компьютерный комплекс поддержки регистраторов iBDL).
- 2) С бюджетным адаптером ML94DS (если пользователь не имеет и не планирует приобретать компьютерный комплекс поддержки от НТЛ "ЭлИн").

# Комплектация iBDLmT:

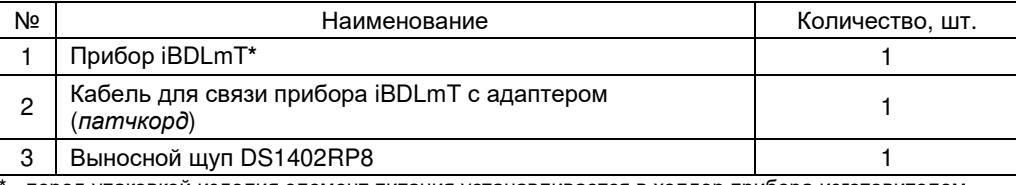

- перед упаковкой изделия элемент питания устанавливается в холдер прибора изготовителем

### Комплектация iBDLmT-DS:

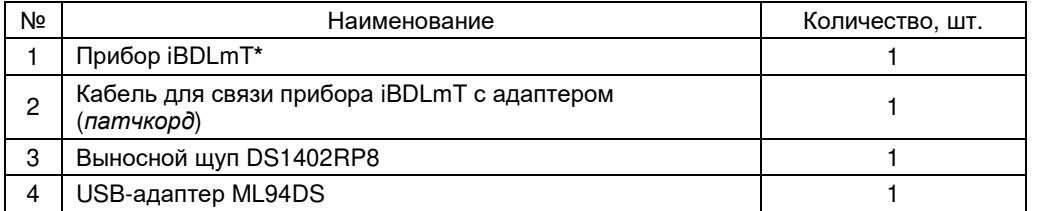

\* - перед упаковкой изделия элемент питания устанавливается в холдер прибора изготовителем Элементы, входящие комплект поставки прибора iBDLmT, упаковываются в герметически закрытый Zip-пакет из полиэтиленовой плёнки, оснащённый гриппером (защёлкой).

# Содержание

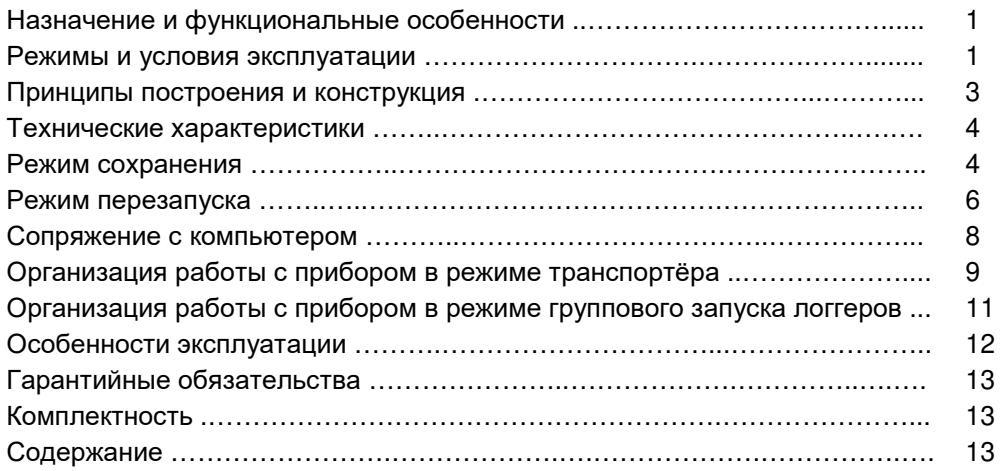

Подробная информация по всем аспектам применения регистраторов iBDL может быть получена через Интернет со специализированной русскоязычной Web-страницы, расположенной по адресу: https://elin.ru/iBDL/. Туда также легко попасть с главной страницы сайта НТЛ "ЭлИн", расположенной по адресу https://elin.ru/, выбрав аббревиатуру «Регистраторы iBDL» в разделе «Таблетки"-логееры iButton».

Все Ваши вопросы, связанные с особенностями использования регистраторов iBDL и работой транспортёра iBDLmT, а также Ваши пожелания и предложения, просьба отправлять на E-mail: *common@elin.ru* или обсуждать их по телефонам:

(909)694-95-87, (916)389-18-61, (985)043-82-51

\*ЭАШ Научно-техническая Лаборатория "Электронные Инструменты" (НТЛ "ЭлИн"), декабрь 2021 года